## $\begin{array}{lll} \mathsf{R} \small{\mathsf{R}} \small{\mathsf{R}} \small{\mathsf$  $\Delta$ ndroid App **Android App
Solution App Android App
Solution App**Solution App **App Is to example the content in condens**<br>
Android App **IE TO dvolve Kell Towned App
<b>App Is to example the condense**<br> **Android App
<b>IE HOOTÁTη<br>
APP STATE**<br>  $\begin{pmatrix}\n\frac{1}{2} & \frac{1}{2} & \frac{1}{2$ Διαμόρφωση Δικτύου Θερμοστάτη3.Πατήστε παρατεταμένα το πλήκτρο 1.  $\kappa$ ι $\left[\nabla\right]$ , και στη συνέχεια το πλήκτρο  $\alpha$   $\bigcirc$   $\Big|$  " ↷  $\mathcal{L}$ Press and hold on the  $\sqrt[n]{x}$  " button then press the  $\left( \overline{\mathbb{O}}\right)$  " button 4. Μεταβείτε στις προχωρημένες ρυθμίσεις <u>εταικαστολείωσας</u> επιτρίσεις και στη συνέχεια, πατήστε 9 φορές το πλήκτρο  $\sqrt{1}$  $\mathfrak{m}$   $\mathfrak{m}$   $\mathfrak{m}$ ROOM TEM 2. Εισάγετε το όνομα και τον κωδικό του WiFi.  $\neg$  $\mathbb{F}_{2}$ Σημείωση: Το όνομα του WiFi δεν πρέπει να περιέχει τους χαρακτήρες \* και - "<br>
Σημείωση: Το όνομα του WiFi δεν πρέπει να περιέχει τους χαρακτήρες \* \* και - "<br>
Σημείωση: Το όνομα του WiFi δεν πρέπει να περιέχει τους χαρακτ  $\mathcal{L}$  $\Delta$  $\forall$ Enter to the advanced setting, then press the " $\overline{\text{Q}}$ " button 9 times until appears the "FAC" 5. Όταν εμφανιστεί η ρύθμιση FAC, πατήστε το πλήκτρο  $\fbox{a}$  και ορίστε  $\qquad \qquad \bullet \quad \bullet$  $\left(\begin{array}{c} \bullet \\ \bullet \end{array}\right)$ την τιμή σε 32. " ROOM TEM **OUT TEM**  $\bigcirc$ When appear the "  $\mathbb{H}$  " button, then press the "  $\mathbb{A}$ " button and up-regulation to "10" or "32"

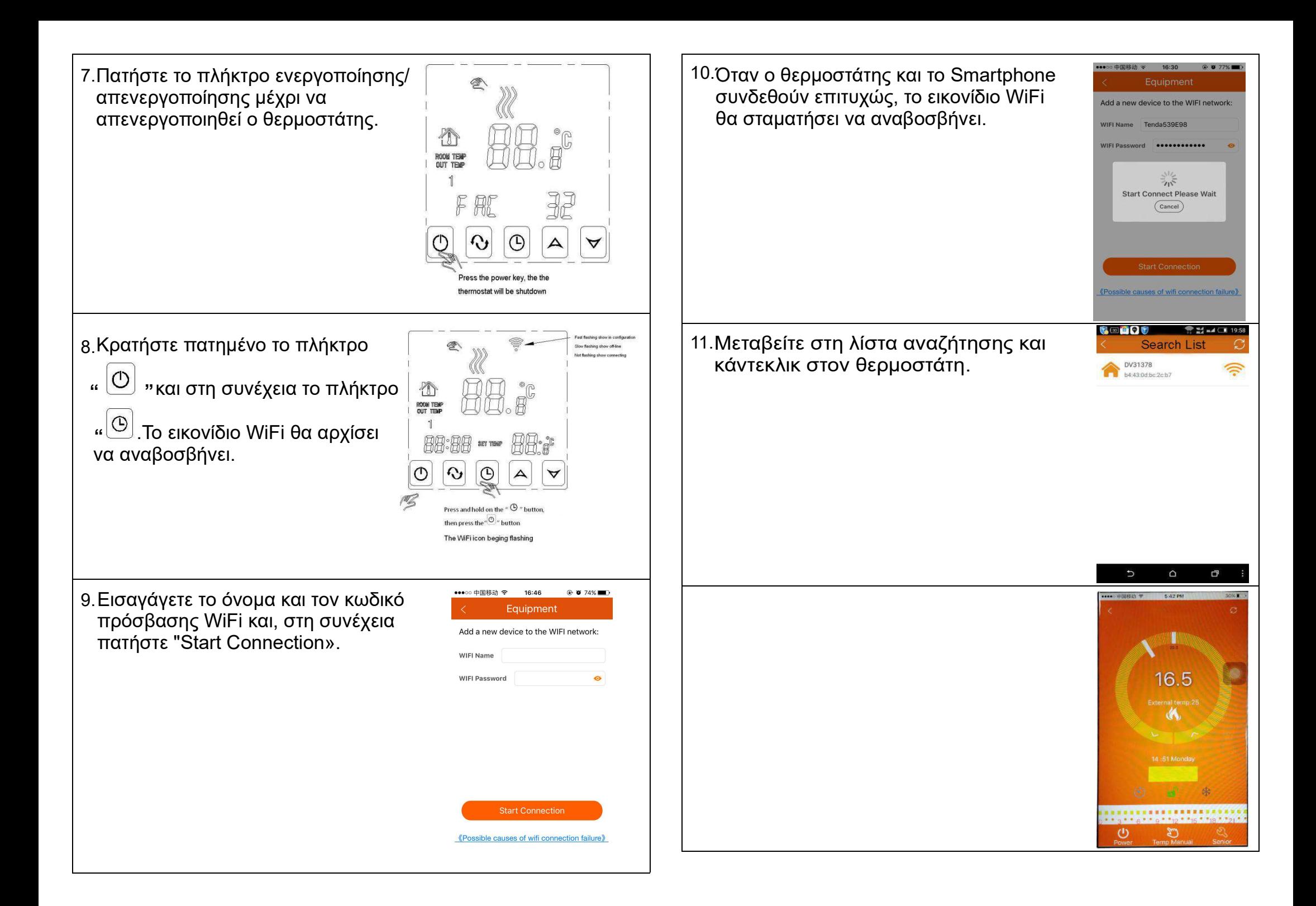